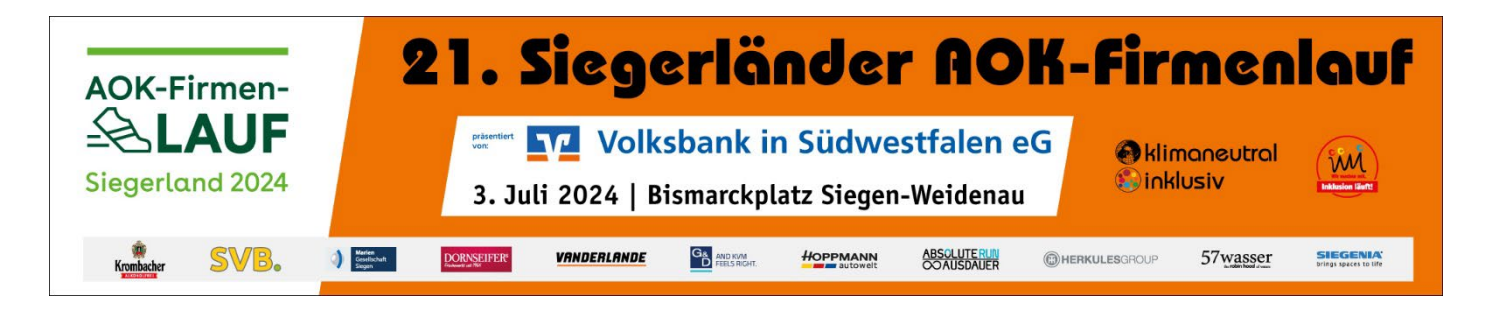

# **Hinweise zur Online-Anmeldung**

Der Datenaustausch im Rahmen des Anmeldevorgang erfolgt über eine verschlüsselte und authentifizierte Verbindung. (SSL, https)

#### **Wichtig!**

Aus technischen Gründen ist jedes Jahr eine neue Anmeldung des Teams notwendig.

#### **Die Zugangsdaten vom Vorjahr sind nicht mehr gültig.**

#### **1. Anlegen von Unternehmen, Behörden, Institutionen, Laufteams usw.)**

Bevor Sie einzelne Teilnehmer anmelden können, ist es zunächst notwendig, Ihr Unternehmen anzulegen. Hierfür klicken Sie bitte auf "Unternehmen/Team anmelden". Bitte geben Sie ihre Anmeldedaten in der Eingabemaske ein. Die mit einem \*gekennzeichneten Felder sind Pflichtfelder und müssen ausgefüllt werden.

#### **Hinweis Wertung:**

#### *Firmenwertung*

Hieran nehmen alle Unternehmen, Behörden und Einrichtungen teil, wenn die meisten Mitarbeiter tatsächlich bei der Firma beschäftigt sind. Selbstverständlich zählen Aushilfen, Familienangehörige und eingeladene Geschäftsfreunde.

## *offene Wertung*

In dieser Wertung kommen alle Teams, die sich als Interessengruppe zusammenschließen. Beispiele hierfür sind: Freiwillige Feuerwehren, Kirchliche Gruppen, Schulen (wenn mehr Schüler und Eltern als Lehrer teilnehmen), Firmen mit Gastläufern, Hobbysportgruppen und Initiativen.

## *Teamname und Wertungen "Frauen, Mixed"*

Die Angabe eines eigenen Teamnamen ist wichtig, wenn das Team besonders (bei der Frauenklasse bzw. Mixedklasse) gewertet werden will.

Ansonsten wird nach Einlauf des gesamten Teams gewertet.

#### **Hinweis zu:**

## *Loginname und Loginpasswort*

Loginname und -passwort bitte merken/notieren, da diese bei der Verwaltung der Teilnehmer und zum Anlegen weiterer Teams zusätzlich werden zur Anmeldung im Multiplikatorenbereich auch die Unternehmensnummer benötigt. Bei erfolgreicher Anmeldung wird Ihrem Unternehmen in Verbindung mit dem angegebenen Teamnamen ("Wunschname") eine Unternehmensnummer und eine Teamnummer zugeordnet. Anhand der Teamnummer können sich die einzelnen Läufer auch selbständig anmelden, wodurch die Arbeit der Multiplikatoren erleichtert werden kann. Hierfür können Sie beispielsweise die

Teamnummer über das schwarze Brett, Intranet oder via Email den Kollegen mitteilen.

# **2. Anmeldung durch den/die Multiplikatorin**

Auf Teamläufer/innen anmelden. Teamnummer eingeben und dann die einzelne Teilnehmer erfassen.

## **3. Anmelden von einzelnen Teilnehmern**

Die Anmeldung einzelner Teilnehmer erfolgt über "TeamläuferInnen anmelden". (das Unternehmen/Team muss allerdings bereits angemeldet sein). Zur Anmeldung eines Teilnehmers geben die einzelnen Läufer die Teamnummer ein und füllen die relevanten Felder aus.

## **4. Verwaltung der Teilnehmer / Anlegen neuer Teamnamen**

Mittels der Anmeldung Ihres Unternehmens festgelegten Logindaten können Sie Ihre Daten einsehen und die Teilnehmer verwalten. Klicken Sie hierfür auf "LOGIN Multiplikator". Neue Teams können hier ganz einfach angelegt werden. Geben Sie die Namen weiterer Teams ein, speichern Sie die Änderungen ab, dann stehen ihnen die neuen Teamnummern zur Verfügung.

## **Wichtig:**

Nach erfolgreicher Anmeldung erhält das neue Team eine eigene Teamnummer.

Fragen zum Anmeldeverfahren, zum Loginpasswort oder zur Unternehmen, bzw. Teamnummer bitten wir ausschließlich per Mail an [info@siegerlaender-aok-firmenlauf.de](mailto:info@siegerlaender-aok-firmenlauf.de) zu senden. Eine telefonische Beratung ist nicht möglich!

# **Besten Dank für die Anmeldung und viel Erfolg und Spaß bei der Vorbereitung auf den 21. Siegerländer AOK-Firmenlauf 2024.**